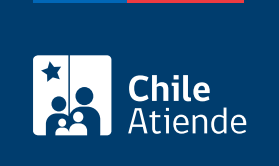

Información proporcionada por Poder Judicial

# Ingreso de una demanda en materia laboral

Última actualización: 04 abril, 2024

## Descripción

Permite el ingreso de una demanda por asuntos laborales que se tramiten en los tribunales del trabajo a nivel nacional.

El trámite se puede realizar durante todo el año en el sitio web de la Oficina Judicial virtual .

#### ¿A quién está dirigido?

Abogados patrocinantes.

Para el ingreso en línea, el profesional debe contar con [ClaveÚnica.](/var/www/chileatiende/public/fichas/11331-obtener-la-clave-unica)

#### ¿Qué necesito para hacer el trámite?

Documento de la demanda y los adicionales que el abogado estime pertinentes. Los archivos deben estar en formato PDF.

### ¿Cuál es el costo del trámite?

No tiene costo.

¿Cómo y dónde hago el trámite?

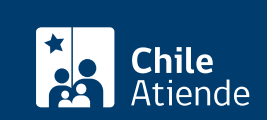

- 1. Reúna los antecedentes requeridos.
- 2. Haga clic en "ingresar demanda".
- 3. Una vez en el sitio web de la institución, haga clic en "ingreso de causas y escritos".
- 4. Ingrese por una de las siguientes vías:
	- ClaveÚnica: escriba su RUN y clave, y haga clic en "continuar". Si no tiene ClaveÚnica, [solicítela.](/var/www/chileatiende/public/fichas/11331-obtener-la-clave-unica)
	- Clave Poder Judicial: escriba su RUN y contraseña, y haga clic en "ingresar".
- 5. Haga clic en "ingresar de demanda/recurso".
- 6. Complete los datos obligatorios para ingresar una demanda laboral, adjunte los antecedentes requeridos, y haga clic en "grabar".
- 7. Haga clic en "bandeja de demandas/recursos". Busque la demanda según la competencia, seleccione y envíe la presentación.
- 8. Como resultado del trámite, habrá ingresado una demanda en materia laboral.

Importante :

- Para asesoría en uso de la Oficina Judicial Virtual, puede comunicarse al call center +56 2 2497 7040. Horario de atención: de lunes a viernes, de 8:00 a 17:00 horas. También puede informarse en el [sitio web de Tramitación Electrónica](http://www.tramitacionelectronica.cl/).
- Los detalles del ingreso de una demanda puede obtenerlos desde los [manuales de la Oficina Judicial](https://oficinajudicialvirtual.pjud.cl/videos-manuales.php) [Virtual.](https://oficinajudicialvirtual.pjud.cl/videos-manuales.php)

Link de trámite en línea:

<https://www.chileatiende.gob.cl/fichas/10019-ingreso-de-una-demanda-en-materia-laboral>